# **Delcom Products Inc**

## **USB Hand Key Manual Part Number: 906420 Revision A - Apr 14, 2010**

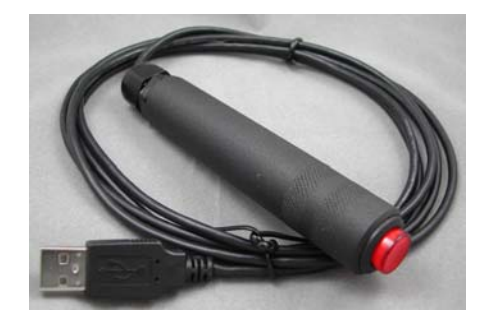

#### *Overview*

This manual describes how to use and setup the Delcom USB Hand Key Switch. The Delcom USB Hand Switch products send a key code to the Host computer that represents a key on a standard computer keyboard. These products use the built in OS USB HID drivers. This device will work in parallel with other keyboard device and multiply Delcom Hand/Foot Key Switches can be used at the same time.

#### *Supports*

This products is USB HID compliant an will run on Windows, MAC, Linux and other OS that support the USB HID architecture.

#### *Configuration*

To start using your Foot Key you must first configure the device to send the key code of your choice. By default the device ship with the 'SPACE BAR' (0x2C) key code selected on S1 and no modifiers are selected on S2.

There are two dip switches located inside the device. Dip switch SW1 configures which key code will be sent when the hand switch is depressed. Dip switch SW2 configures the modifiers for the key code. The key code modifiers are right and left ALT, SHIFT, CTRL and GUI keys.

#### *Key Code Selection*

To find your desired key code search table 4 for the key code value. Then enter this value on the dip switch S1. Then enter the modifier code on dip switch S2. Dip switches can be changed at any time.

#### *Diagram 1 – PCB board*

S1 – Key Code S2 – Modifier Code

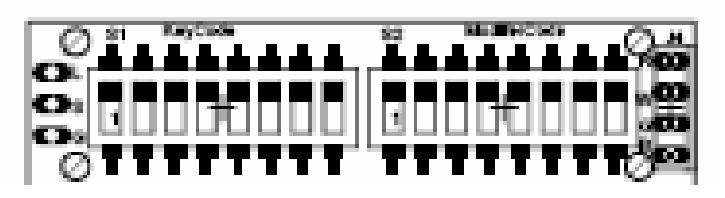

#### *Key code setup.*

First unscrew the outer cable nut (Fig2). Then unscrew the center cable nut (Fig3). Using the black USB cable, pull the circuit board assembly out (Fig4). Change the key codes as necessary (Fig5), then reinstall the circuit board and cable nut in the reverse order.

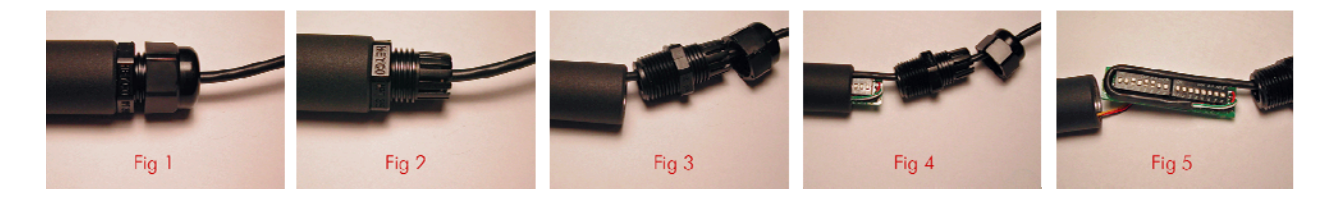

*Table 1 – Samples Key Codes* 

| $1$ able $1 - 5$ amples $\mathbf{R}$ evalues |                 |                                     |
|----------------------------------------------|-----------------|-------------------------------------|
| $S1 - Key Code$                              | $S2 -$ Modifier | Description                         |
| 00101100 (0x2C)                              | 00000000 (0x00) | Sends a space bar key               |
| 00000100 (0x04)                              | 00000000 (0x00) | Sends a lower case 'a' key          |
| 00000100(0x04)                               | 00000010(0x02)  | Sends a upper case 'A' key          |
| 01001110(0x51)                               | 00000000 (0x00) | Sends the Page Down Key             |
| 00111010(0x3A)                               | 00000000 (0x00) | Sends the F1 key                    |
| 00111010 (0x3A)                              | 00000001 (0x01) | Sends the Ctrl F1 key               |
| 00111010(0x3A)                               | 00000010(0x02)  | Sends the Shift F1 key              |
| 00111010(0x3A)                               | 00000100 (0x04) | Sends the Alt F1 key                |
| 00000110(0x06)                               | 00000001(0x01)  | Sends the Ctrl C key                |
| 00101010 (0x2A)                              | 00000101 (0x05) | Sends the $Ctrl + Alt + Delete$ key |

## *Table2 – Trouble Shooting*

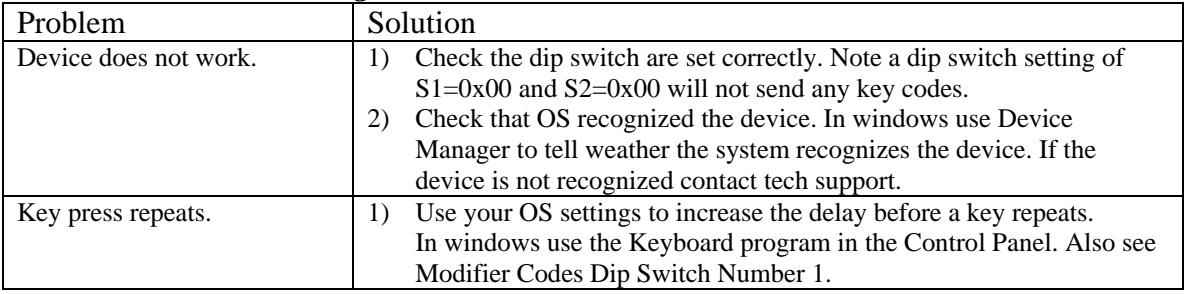

## *Table 3 – Modifier Codes*

The modifier codes add to the key code. Default is no modifiers (0x00). Any combination of modifiers can be added the key code. Place the dip switch in the ON position to enable the modifiers.

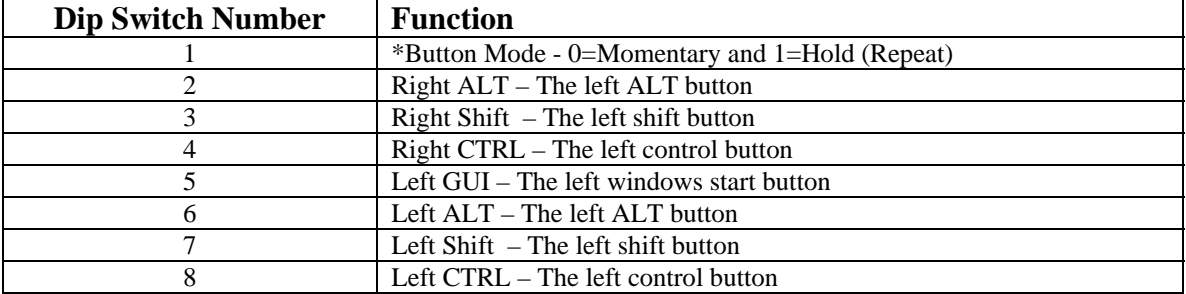

\*In momentary mode only one key code is sent per foot press. In hold mode the key code is sent when the foot switch is pressed and the release key code is sent when the foot switch is released. Hold mode allows for the key code to repeat and should also be used when using modifier keys in conjunction with your keyboard. For example, using SHIFT key code on the foot switch and the a key on our keyboard.

*Key Codes –* To enter the key code into S1 dip switch use the binary value, where a zero means dip switch OFF and a one means dip switch ON. For example to enter the 'B' key, use binary the value of 00000101. Set all switch on S1 to OFF except dip switch 6 and 8 which are set to ON.

 $0=$ OFF  $1=$ ON

### *Table 4 – Key Codes Table*

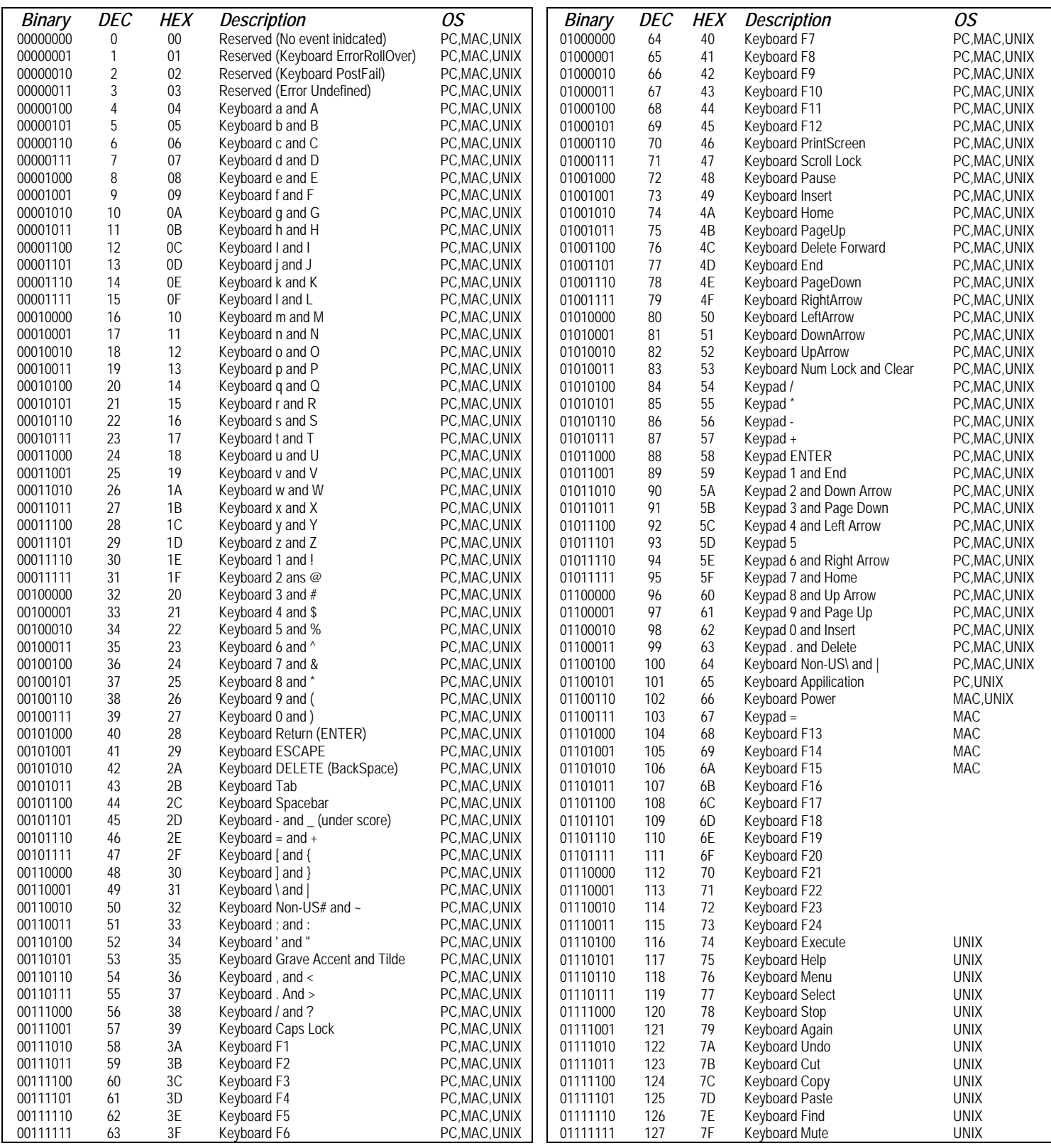

Delcom Products Inc. 200 William St STE302 Port Chester NY 10573 (914)934-5170<br>http://www.delcomproducts.com/downloads/handkeymanual.pdf Page 3 of 4 http://www.delcomproducts.com/downloads/handkeymanual.pdf

## *Table 4 – Key Codes Table Cont.*

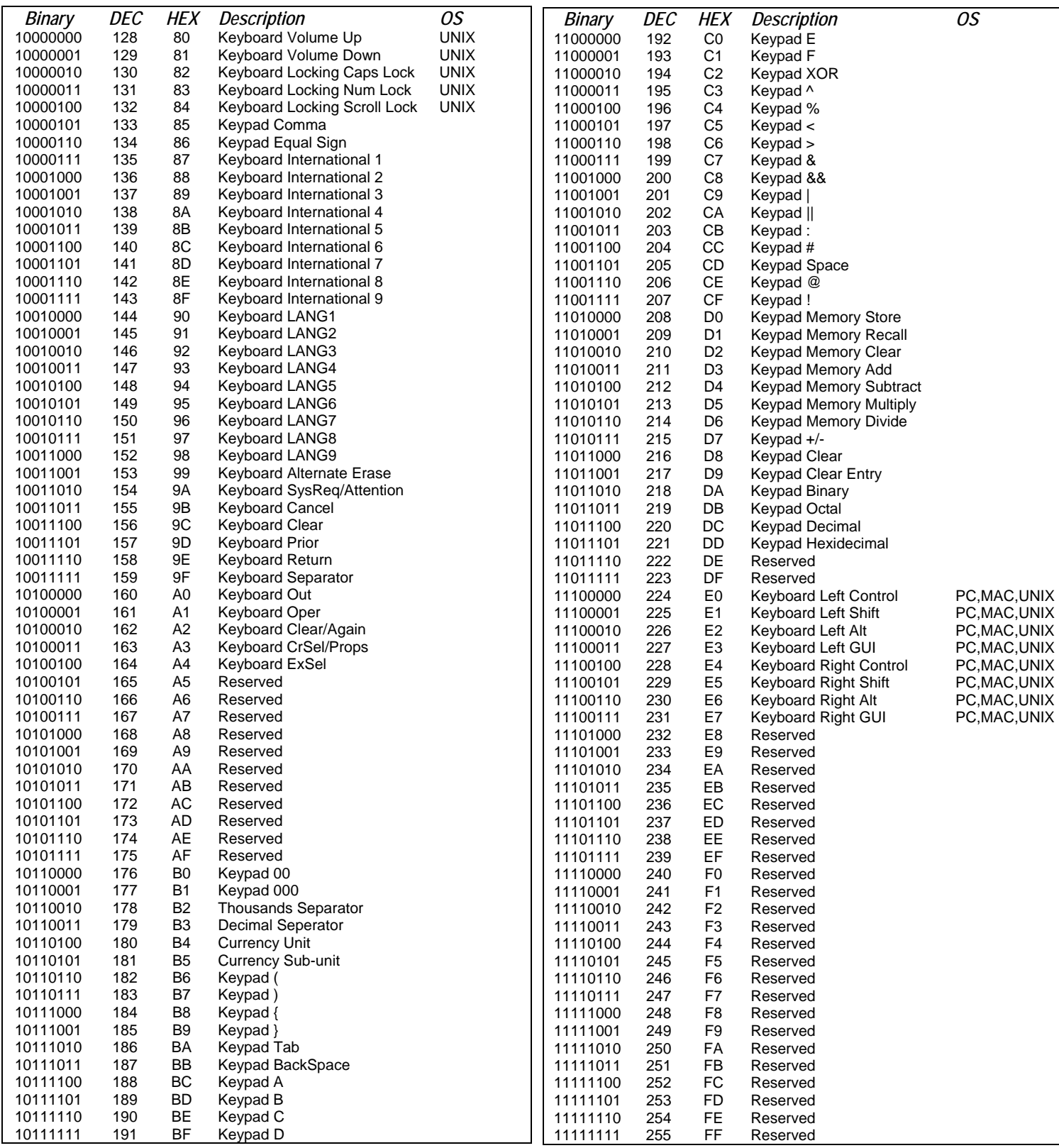

Delcom Products Inc. 200 William St STE302 Port Chester NY 10573 (914)934-5170<br>http://www.delcomproducts.com/downloads/handkeymanual.pdf Page 4 of 4 http://www.delcomproducts.com/downloads/handkeymanual.pdf